## **Bildschirmbereiche teilen**

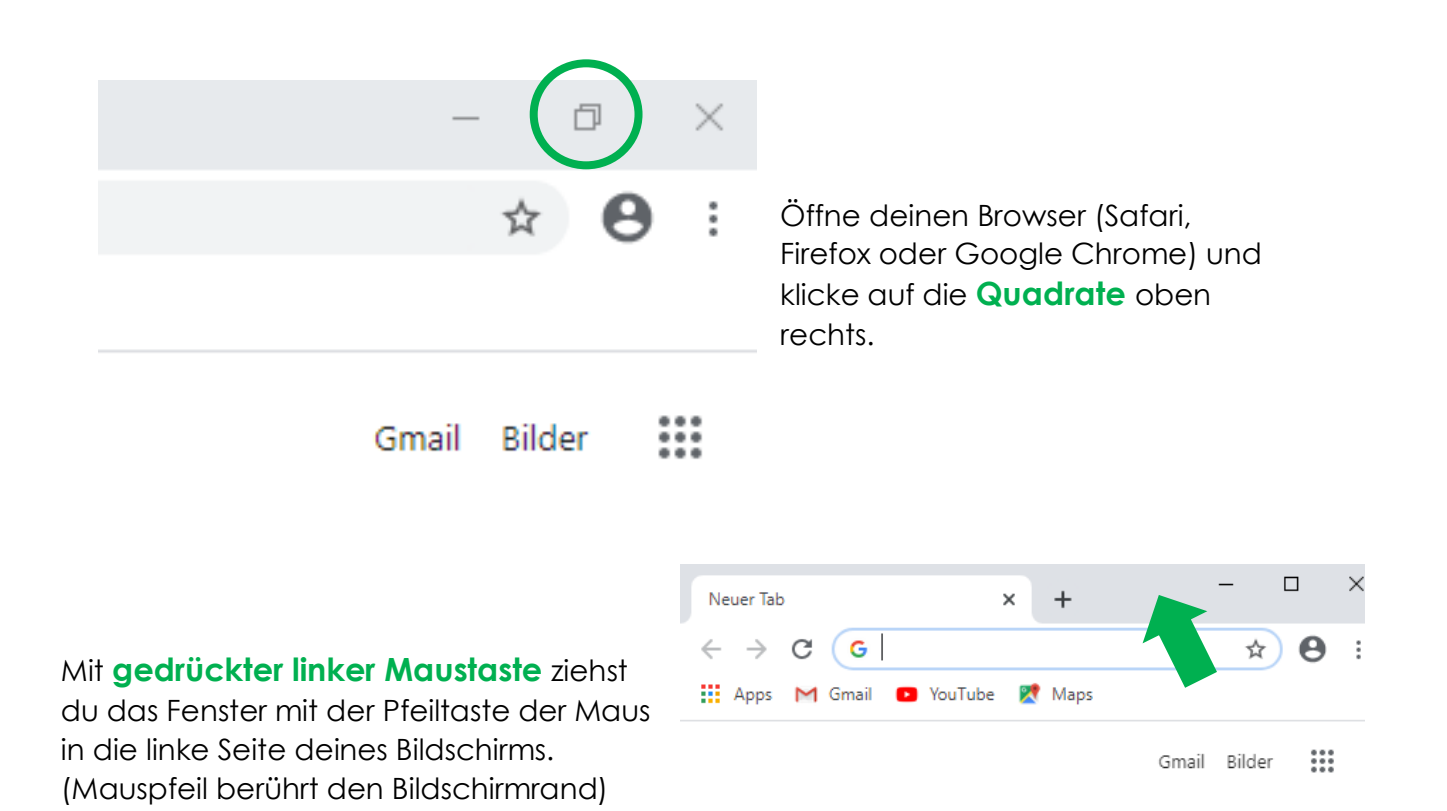

Öffne ein neues Fenster auf deinem Browser und wiederhole den Vorgang, allerdings ziehst du diesmal das Fenster an den rechten Bildschirmrand.

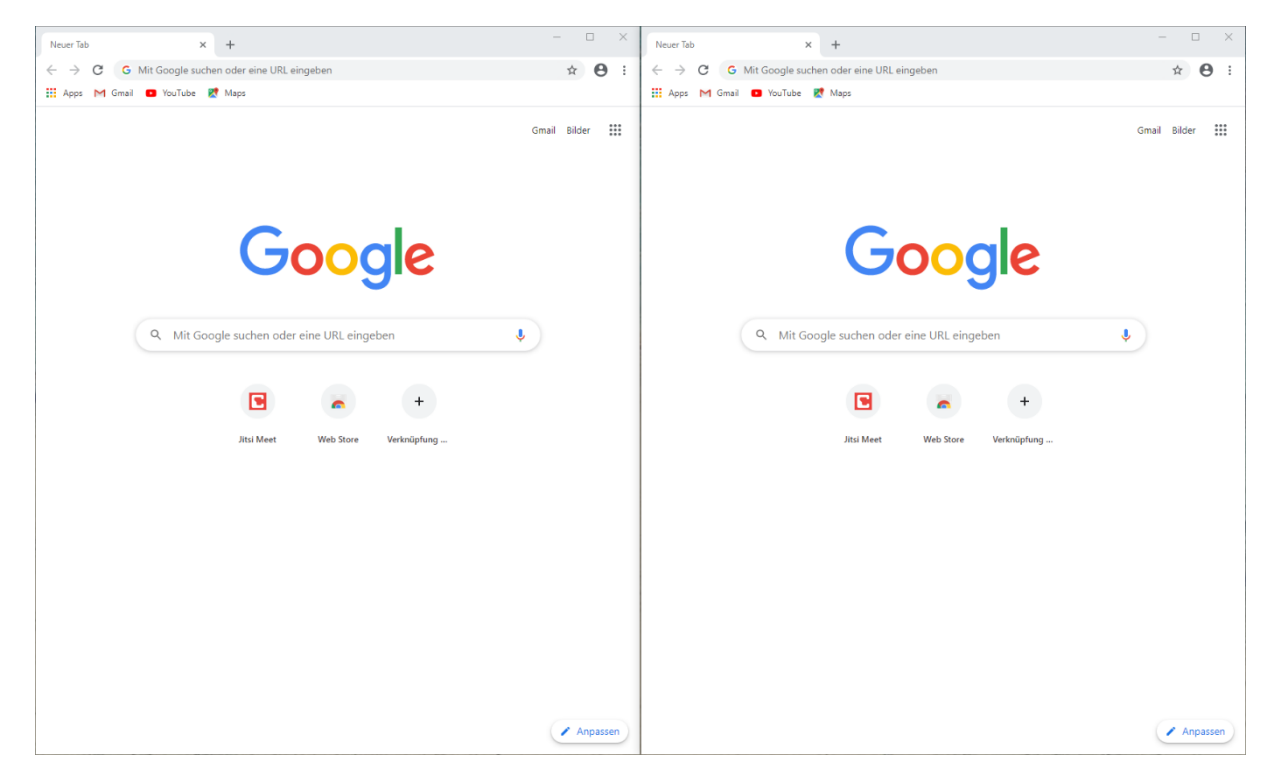

Dein Bildschirm ist jetzt zweigeteilt. So kannst du die Videokonferenz sehen und auch nebenbei an deinem Projekt arbeiten.

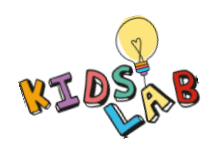